## 100.000 contacten in een MD-2017

Dit is een beschrijving van hoe je je TYT MD-2017 kunt voorzien van een lijst met maximaal 100.000 contacten.

Aangezien de Retevis RT-82 identiek is, geldt de beschrijving ook daarvoor.

De firmware zoals die in de portofoon geleverd wordt maakt het mogelijk gesprekken op te nemen, in de codeplug passen 10.000 contacten.

TYT heeft een versie van de firmware gemaakt die het mogelijk maakt om in het geheugen op de plek waar de standaard firmware de opnamen bewaart een csv bestand met maximaal 100.000 contacten te laden.

Bij hamdigitaal.nl kun je de [firmware](https://www.hamdigitaal.nl/tyt-firmware/) en he[t CPS](https://www.hamdigitaal.nl/tyt-cps/) programma downloaden.

Omdat de portofoon met en zonder GPS bestaat zijn er dus vier versies firmware, je moet dus goed opletten weke versie je gebruikt.

Je kunt aan de achterkant van de portofoon aan de onderkant zien of hij voorzien is van GPS , zie het plaatje van een exemplaar met GPS:

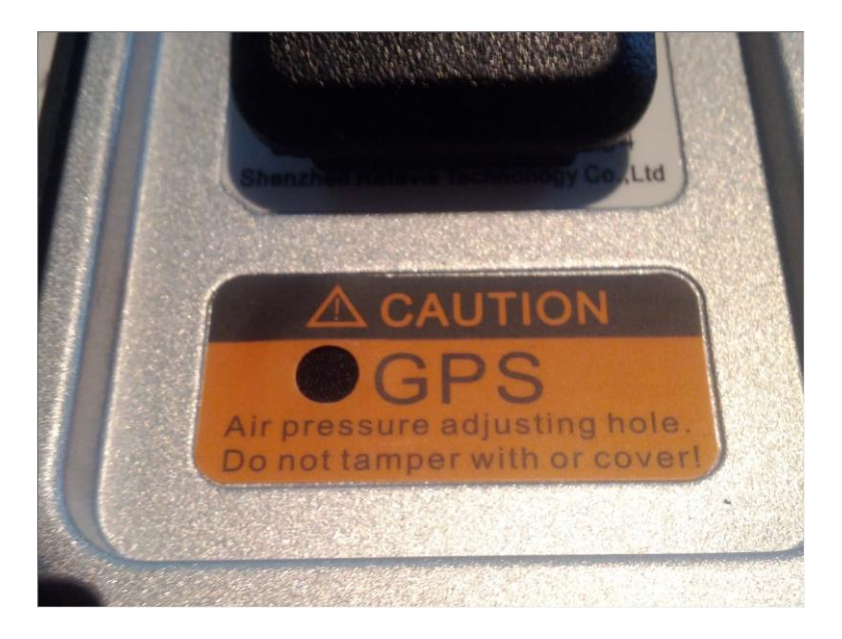

Na het downloaden van de firmware, op het moment van schrijven is dat versie 4.05 heb je een zipfile dat na uitpakken de volgende bestanden oplevert:

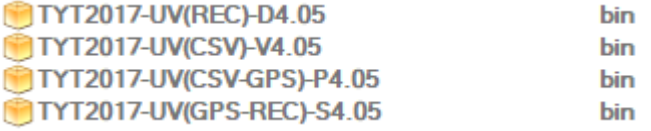

GPS in de Bestandsnaam is Firmware voor een porto met GPS REC in de bestandsnaam betekent Firmware die kan opnemen. CSV betekent Firmware voor 100.000 contacten.

Als je de firmware voor 100.000 contacten in de portofoon hebt zitten kun je het csv file er in laden. Je kunt een csv bestand met 100.000 contacten downloaden van github:

<https://raw.githubusercontent.com/DMR-Database/database/master/usermd2017.csv>

Het bestand bevat de 100.00 iD's met de laagste ID nummers.

De lijst wordt niet als bestand opgehaald maar in je browser geladen, sla het op als csv bestand op een plek waar je het terug kunt vinden.

Hieronder staat een manier om de contacten met een hulpprogramma op te halen als je dat makkelijker vindt.

Voor het downloaden van het bestand kun je de adrestool gebruiken, zie deze [link,](https://github.com/DMR-Database/database-tools/raw/master/Tytera-2017%20UserDbTool%20-%202.00a.zip) sla het zip bestand op waar je het terug kunt vinden en pak het uit.

De tool hoeft niet geïnstalleerd te worden door te dubbelklikken wordt hij uitgevoerd.

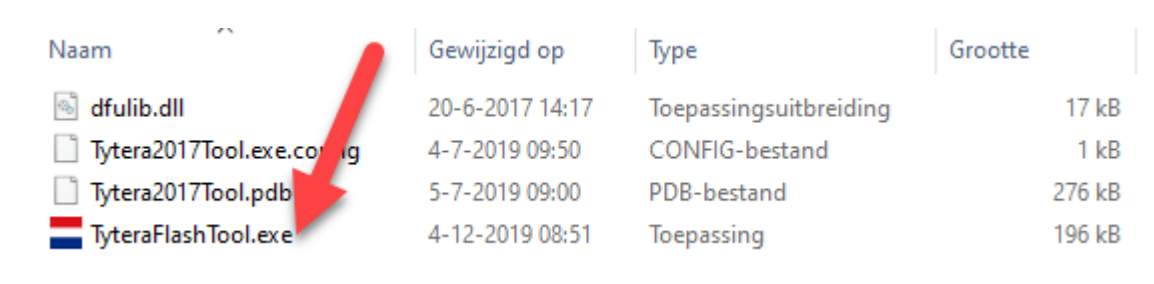

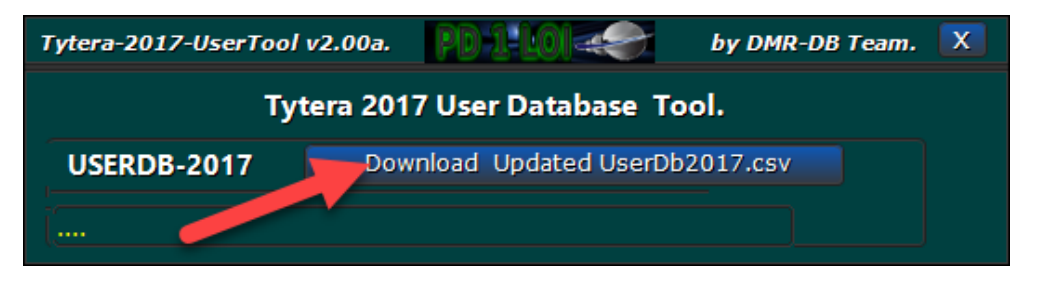

Als het downloaden klaar is:

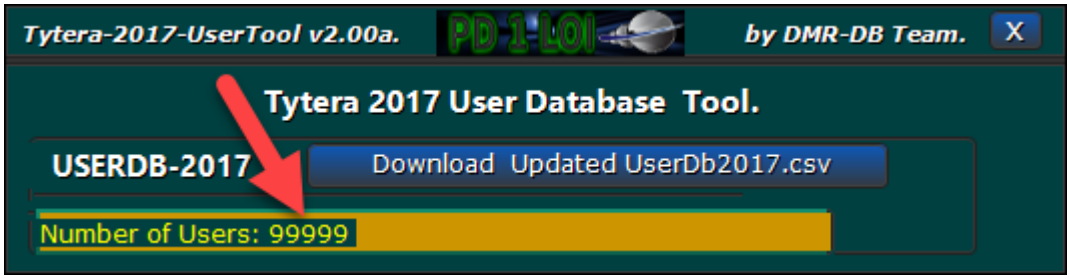

## heb je een csv file, de file staat in de directory waar de flashtool in staat

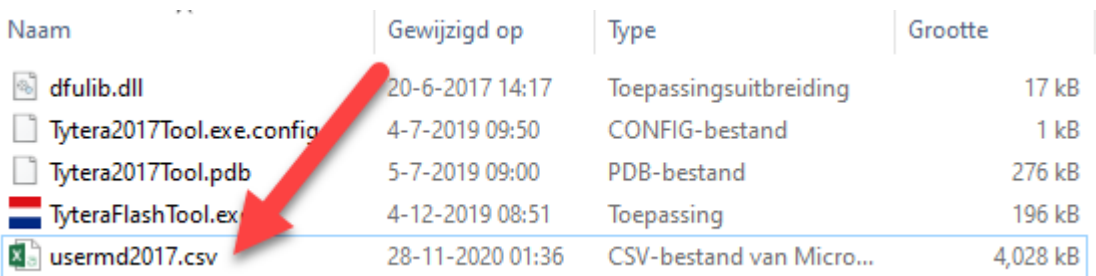

Het schrijven van het csv bestand in de portofoon doe je met het CPS, hiervoor hoeft die niet in de upgrade mode te staan. Onderstaande plaatjes zijn met een CPS met Nederlandse taalinstelling,

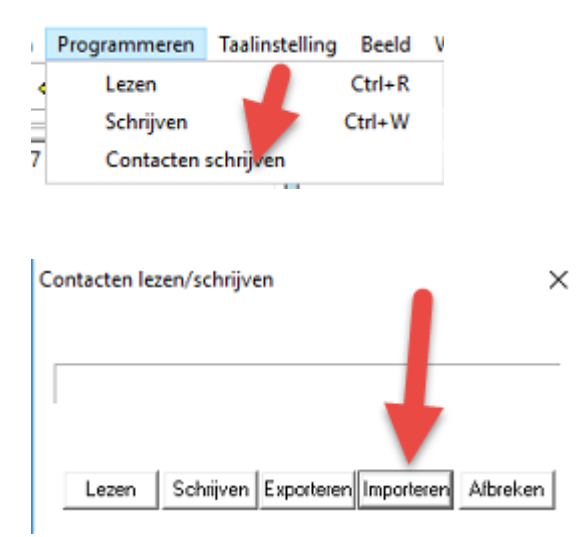

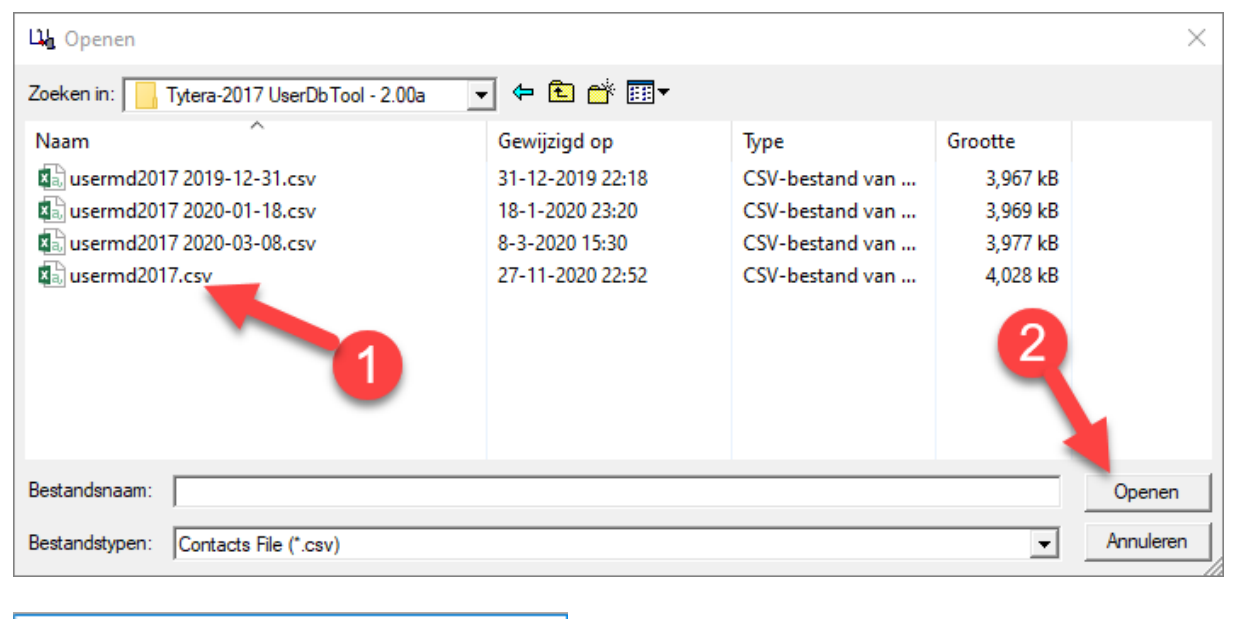

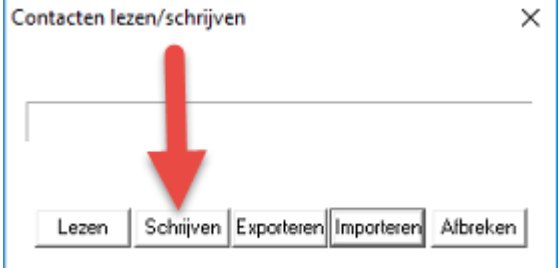

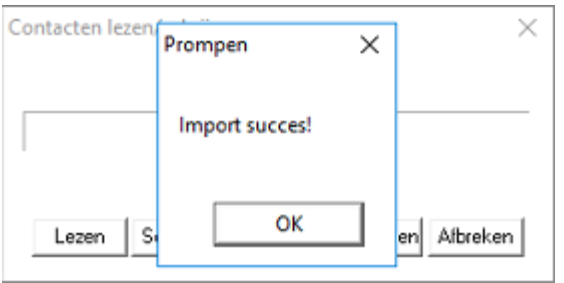

Nu begint het schrijven, dit duurt geruime tijd!!

Als het schrijven klaar is, kun je in de portofoon het gebruik van het csv bestand aanzetten.

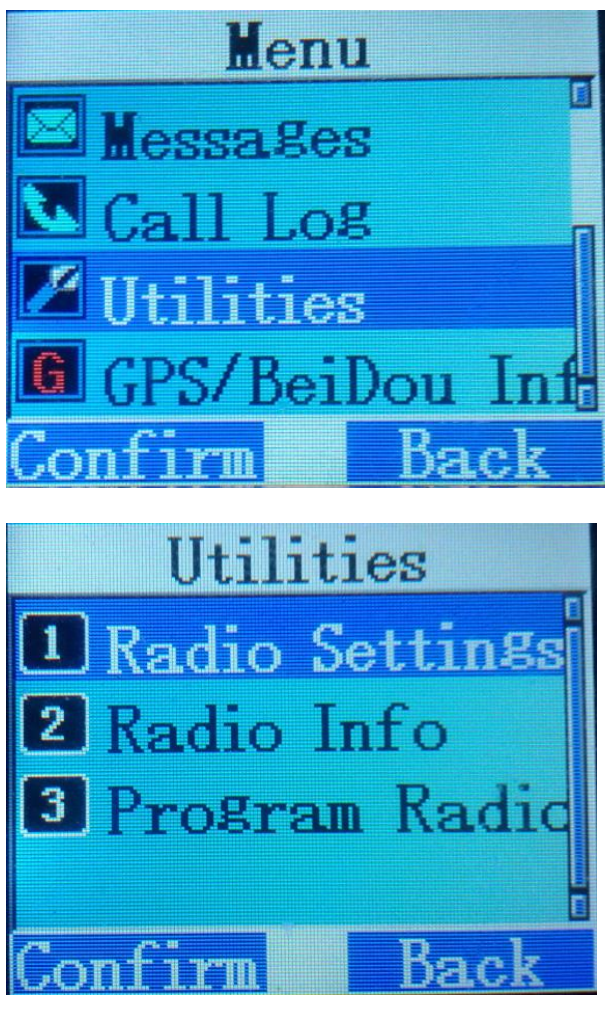

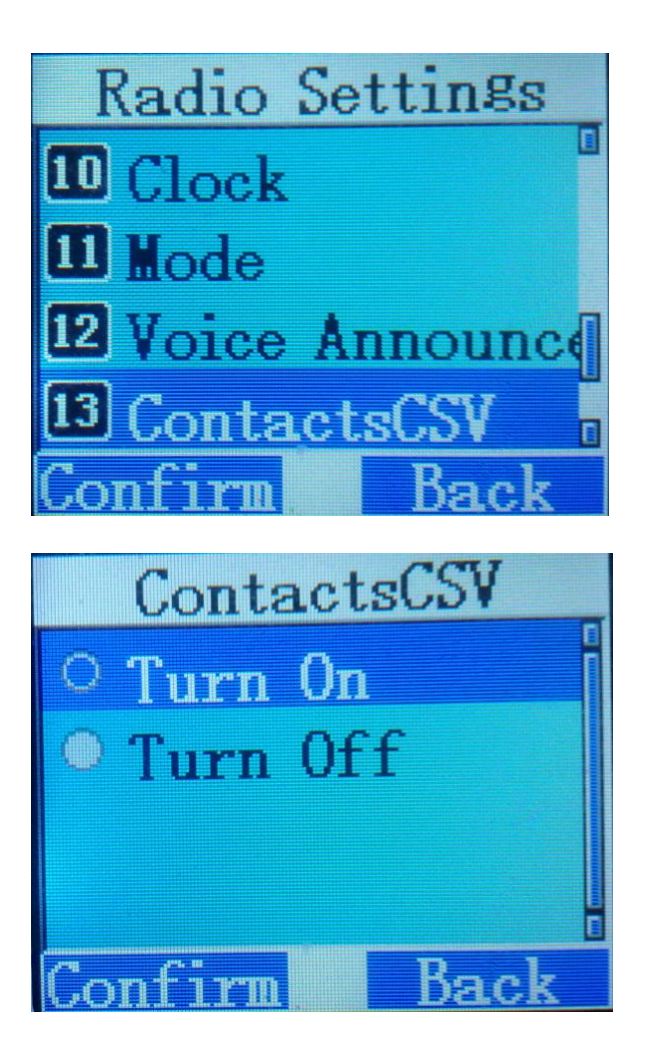

Je kunt nu controleren of het gelukt is door meerder keren Back in te drukken:

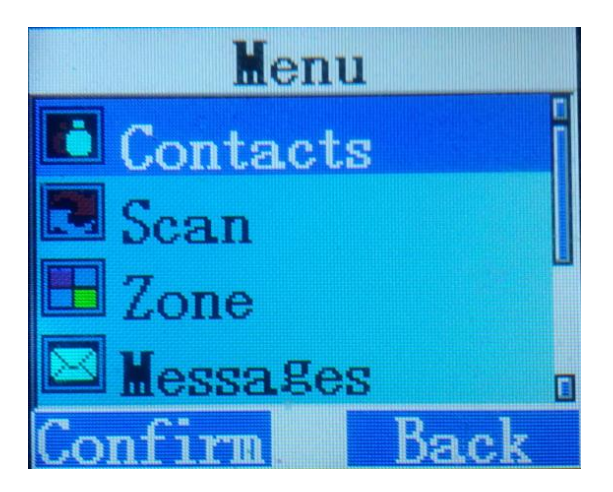

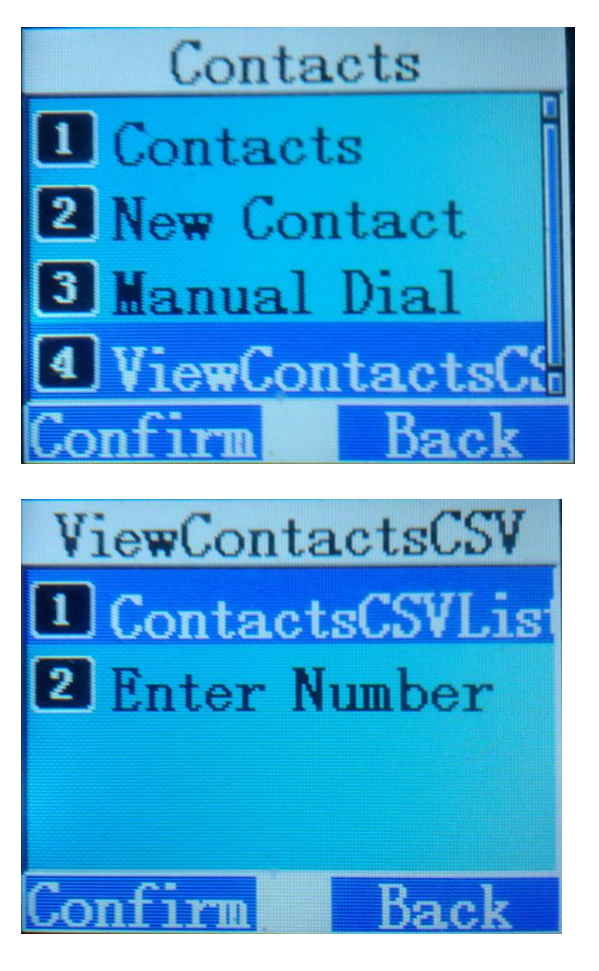

En inderdaad veel contacten te zien

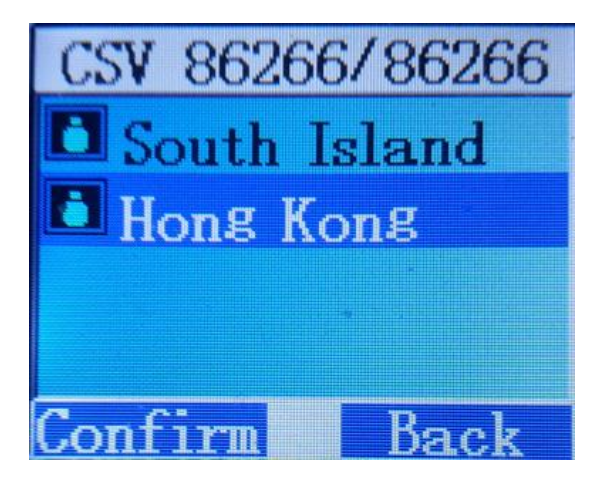

Als je nu in QSO bent zie je de gegevens van je tegenstation op het scherm:

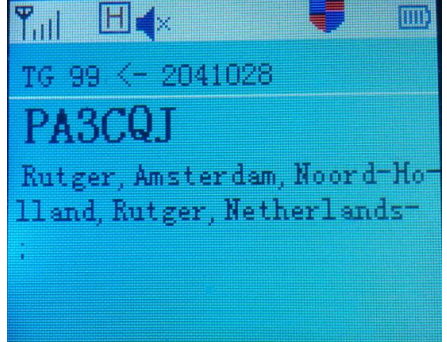